#### BLOOMBERG IS AVAILABLE ONLINE.

### 12 BLOOMBERG TERMINALS

 $24/7$ 

**FROM HOME OR IN THE LEARNING CENTER** 

MANDATORY RESERVATION ON AFFLUENCES

2H/DAY, 10H/WEEK MAX

# CODE OF CONDUCT

- ✓**Always reserve** a slot on our app **[Affluences](https://affluences.com/hec-paris/reservation?type=26)** before using a terminal, at home or in the Learning Center.
- ✓Check your inbox and confirm your reservation.
- ✓Do not use Bloomberg if you do not have a reservation.
- $\checkmark$  When your time is up, log off promptly to allow others to log in.
- $\checkmark$  On a physical terminal, do not log off a remote user unless you have checked with them first. Try another terminal.

# HOW TO USE BLOOMBERG ONLINE?

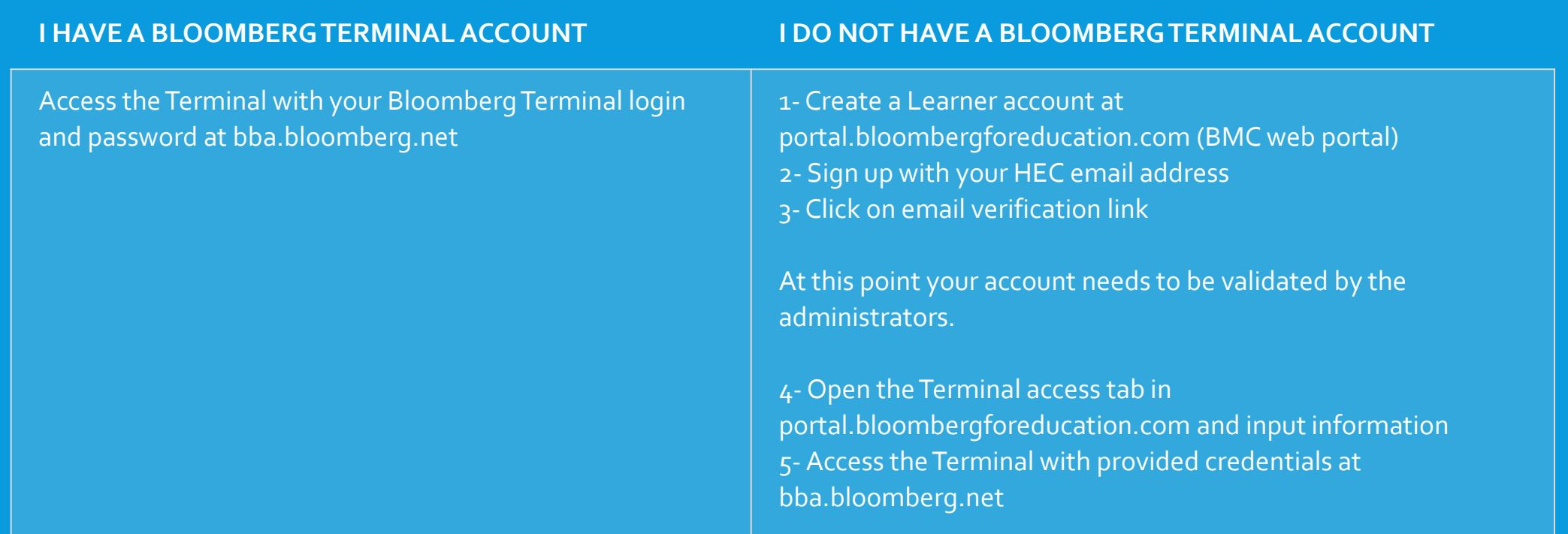

# FAQ

**Q: I tried to log in online but saw a message saying the Terminal is not available. What do I do?** A: All Terminals are in use. If you did have a reservation it means someone did not log off on time. Unfortunately there is nothing we can do. That is why it is very important that everyone follows the **code of conduct**!

**Q: I tried to connect to a physical terminal in the library but it says someone is already using that terminal remotely. What do I do?**

A: Check with the current user if you can log them off. Or try another terminal instead.

**Q: Do I need to take the BMC to get Terminal access?** A: No.

**Q: How soon will I be able to access the Terminal?**

A: When your administrator enables you, you will be able to create your Terminal account. Please note that accounts will not be enabled during weekends or holidays.

**Q: A paywall appeared when I logged into the BMC web portal. What do I do?** A: Ignore it and click on the Terminal Access tab.

**Q: Will I be notified when the administrator has enabled me for access?** A: Yes.

**Q: What do I do when I get Citrix warning messages?** A: You should not need to download Citrix to access the Terminal via a web browser.